# **Première étape : télécharger les fichiers**

## *Format des fichiers*

Les procédures sont regroupées dans **3 archives « zip »**, c'est-à-dire des fichiers compressés. Vous les téléchargez, vous les sauvegardez sur votre ordinateur, ensuite un clic droit de souris vous permettra de les **décompresser** où vous voulez dans le disque dur. Après décompression, vous obtenez une **arborescence**, une série de dossiers et sous-dossiers contenant des **fichiers .sql.**

A partir de ce moment-là, vous disposez en permanence de ces requêtes sur votre ordinateur; elles sont « prêtes à l'emploi ». Le jour où vous voulez en ajouter une à PMB, vous pourrez passer immédiatement à la **deuxième étape.**

## **Si vous voulez mettre votre série de requêtes à jour**

Au fil du temps, je vais sûrement modifier des procédures ou en ajouter d'autres, et vous devrez à nouveau télécharger.

Je vous conseille de décompresser les zip dans le même dossier que la 1e fois. Ainsi vous « écraserez » les anciens fichiers, et vous serez sûr d'avoir toujours la dernière version.

### **Mais si entre-temps, vous avez modifié certaines requêtes**

Pensez à les sauvegarder soit sous un nom légèrement différent soit dans un autre dossier. Sinon, après le téléchargement, vous risquez de perdre la version modifiée !!

#### **Pour vous faciliter l'existence …**

*Vu le nombre élevé de requêtes SQL disponibles, je ne vous imaginais pas les télécharger une à une ! Je crois que vous auriez trouvé cela fastidieux, j'ai donc préféré les regrouper. Je pense même que vous auriez pu m'en vouloir de vous imposer cela … surtout après x clics de souris et un début de tendinite …* 

## **Pour vous aider à retrouver rapidement la procédure dont vous avez besoin**

- Chaque archive (Catalogue, Circulation, Administration) correspond à un des onglets de PMB
- Je l'ai organisée en sous-dossiers qui se créeront automatiquement lors de la décompression
- Chaque requête sql a un nom de fichier significatif

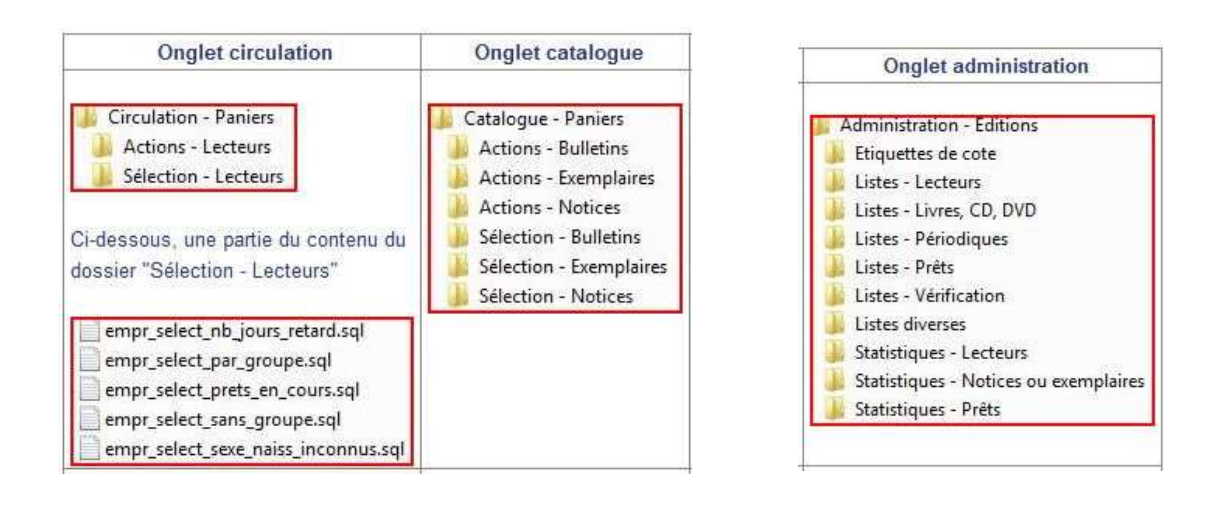

**Dans l'onglet Administration** 

\* Administration Exemplaires Notices<sup>1</sup> Etats collections

## **Deuxième étape : importer les fichiers dans PMB**

## *Import progressif*

La **première étape** du processus vous a permis d'avoir toutes ces procédures à votre disposition, dans une série de dossiers et sous-dossiers.

La **deuxième étape, l'import dans PMB**, se fait **requête par requête**. J'aurais pu les sauvegarder de manière à ce qu'elles s'intègrent directement dans PMB, mais dans ce cas elles auraient effacé les procédures que vous aviez déjà.

*C'est vrai que vous devrez importer ces requêtes une à une, mais contrairement au téléchargement où j'ai préféré une approche globale, ici j'ai voulu vous « laisser aux commandes ». Au fil du temps et en fonction de vos besoins, vous pourrez intégrer les requêtes qui vous intéressent vraiment.*

**L'import dans PMB ne se fait pas toujours dans le même module. Tout dépend du type de requêtes que vous voulez importer, choisissez donc l'onglet adéquat**.

• **Circulation : paniers – gestion – gestion des procédures**

cliquer sur « importer » et ensuite sur « parcourir »

• **Catalogue : paniers – gestion – gestion des procédures**

cliquer sur « importer » et ensuite sur « parcourir »

#### • **Administration : actions personnalisables**

cliquer sur « importer' et ensuite sur « parcourir »

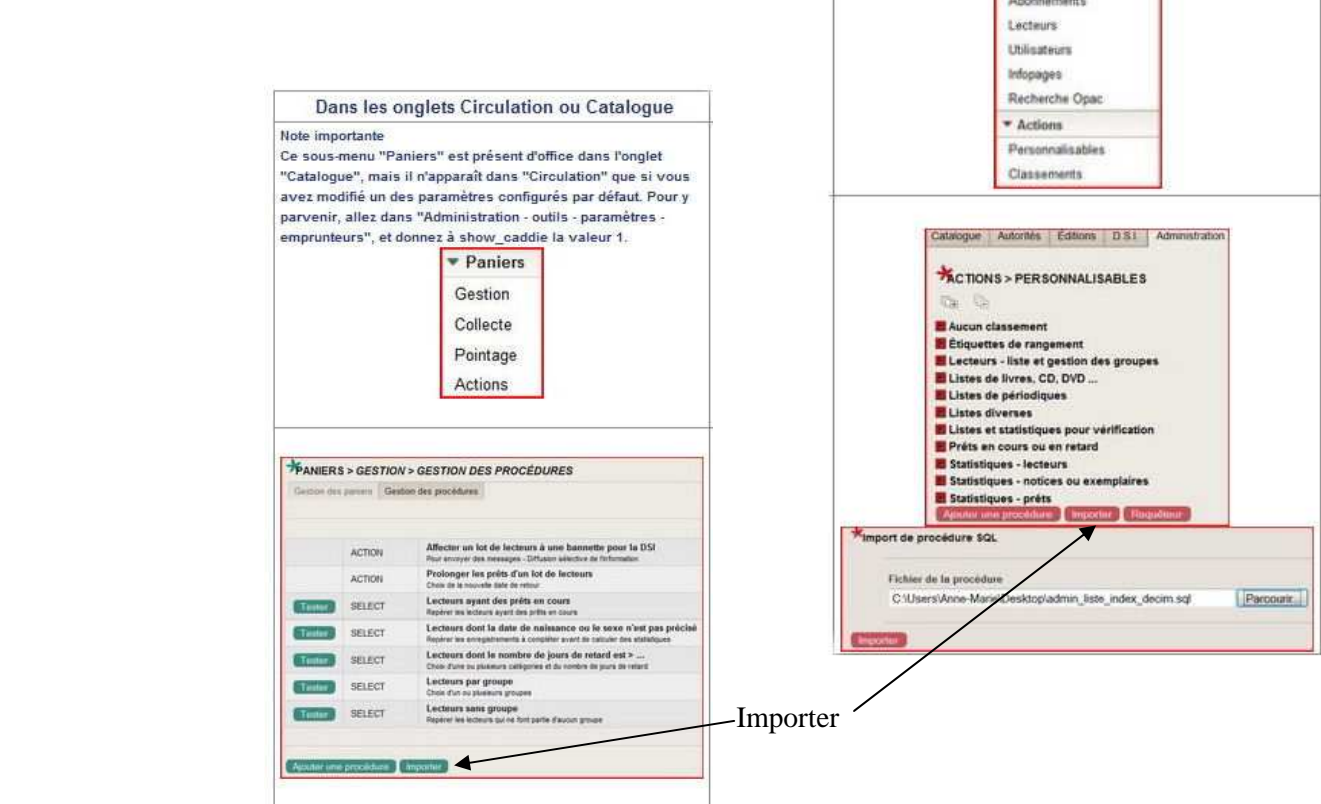